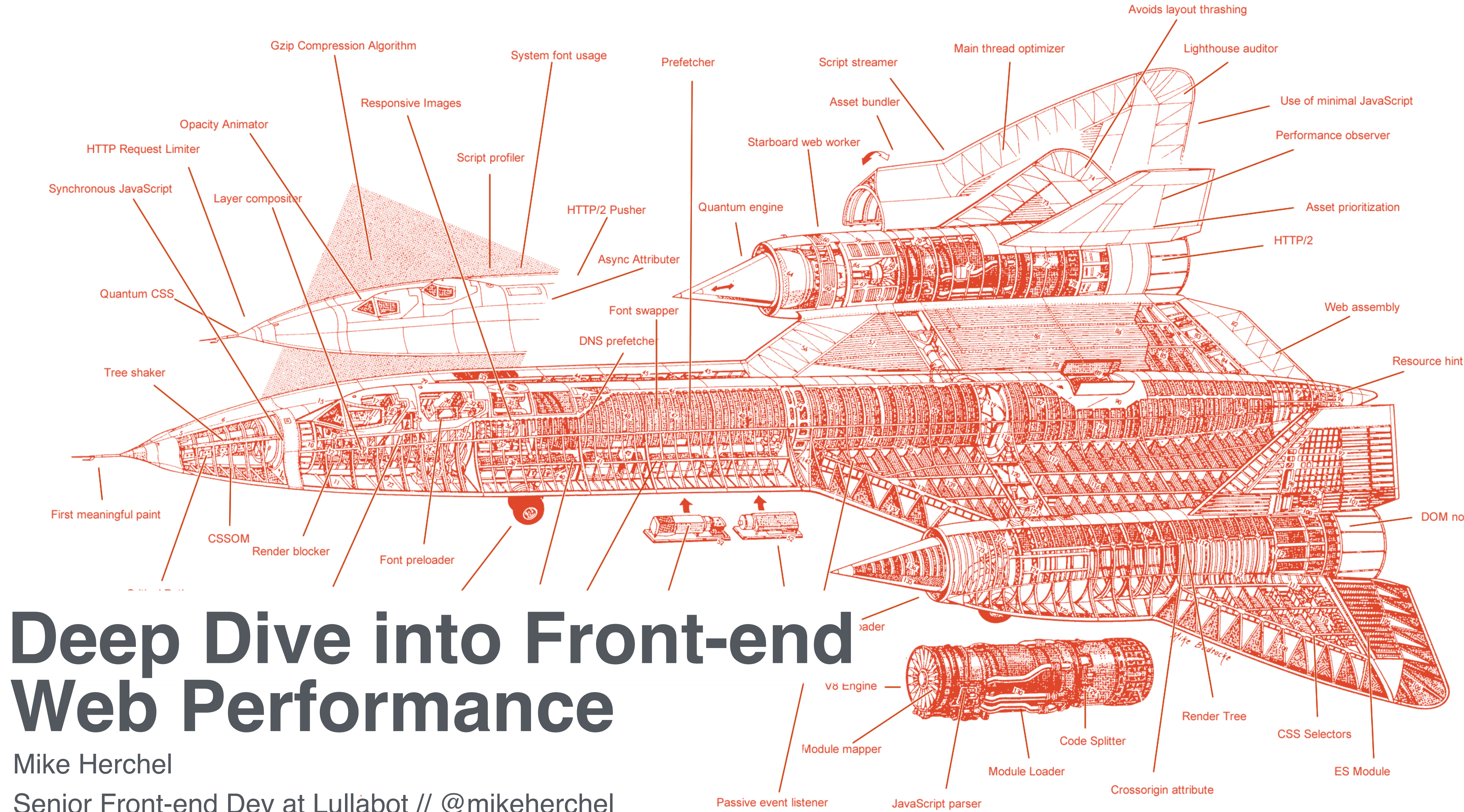

**Mike Herchel** Senior Front-end Dev at Lullabot // @mikeherchel

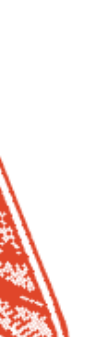

**DOM** nodes

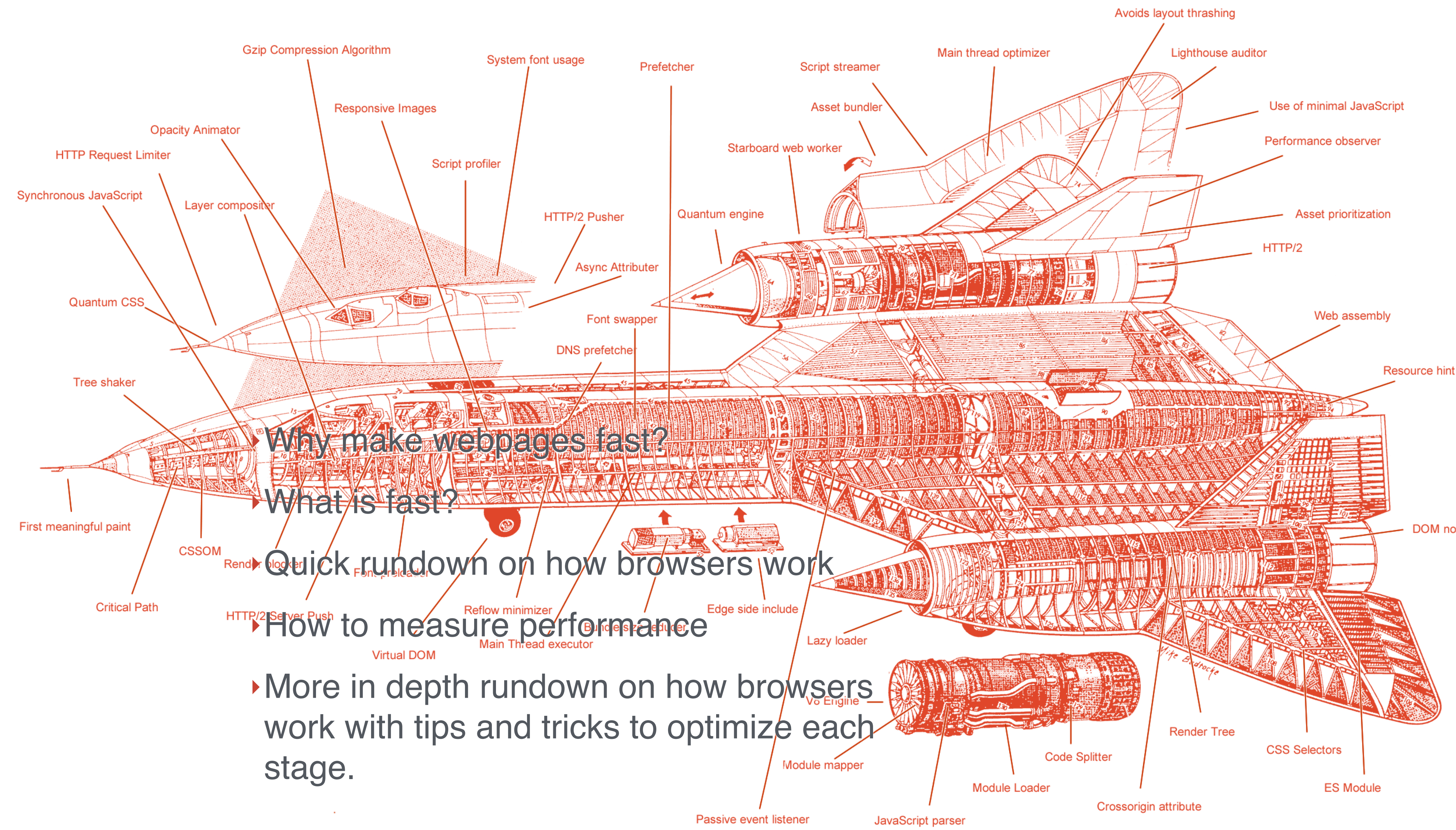

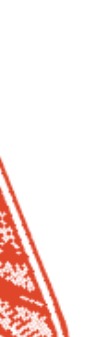

**DOM** nodes

### **Mike Herchel**

### **Millie Herchel**

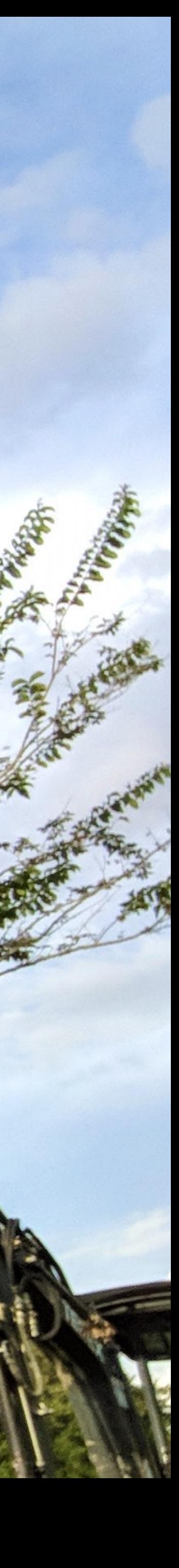

### **Dexter Herchel**

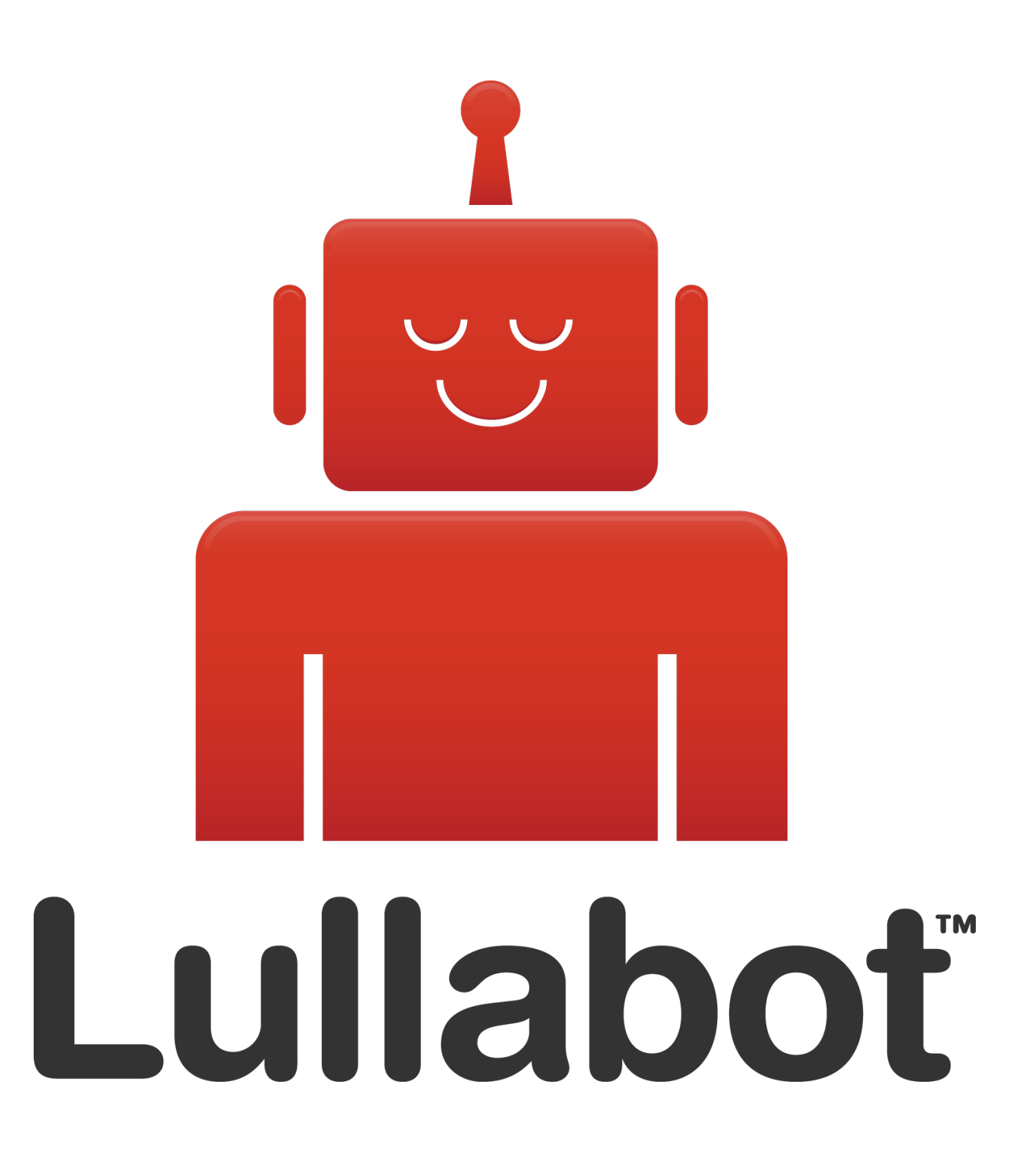

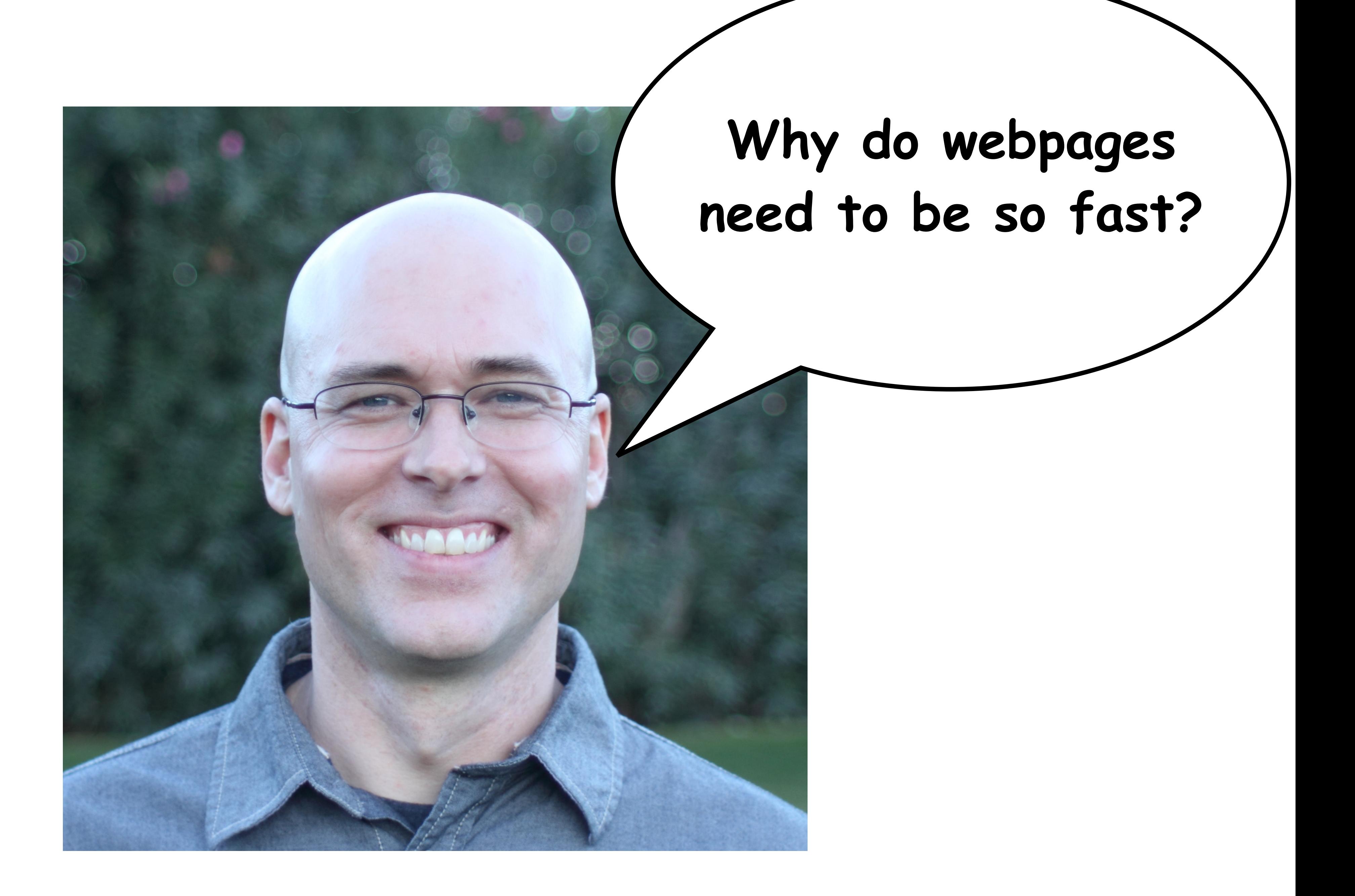

– https://www.doubleclickbygoogle.com/articles/mobile-speed-matters/

# 53% of mobile site visits are

abandoned if pages take longer than 3 seconds to load.

### Impact of site performance on overall site conversion rate....

### Baseline – 1 in 2 site visits had response time > 4 seconds

\* Overall average site load time is lower for the converted population (3.22 Seconds) than the nonconverted population (6.03 Seconds)

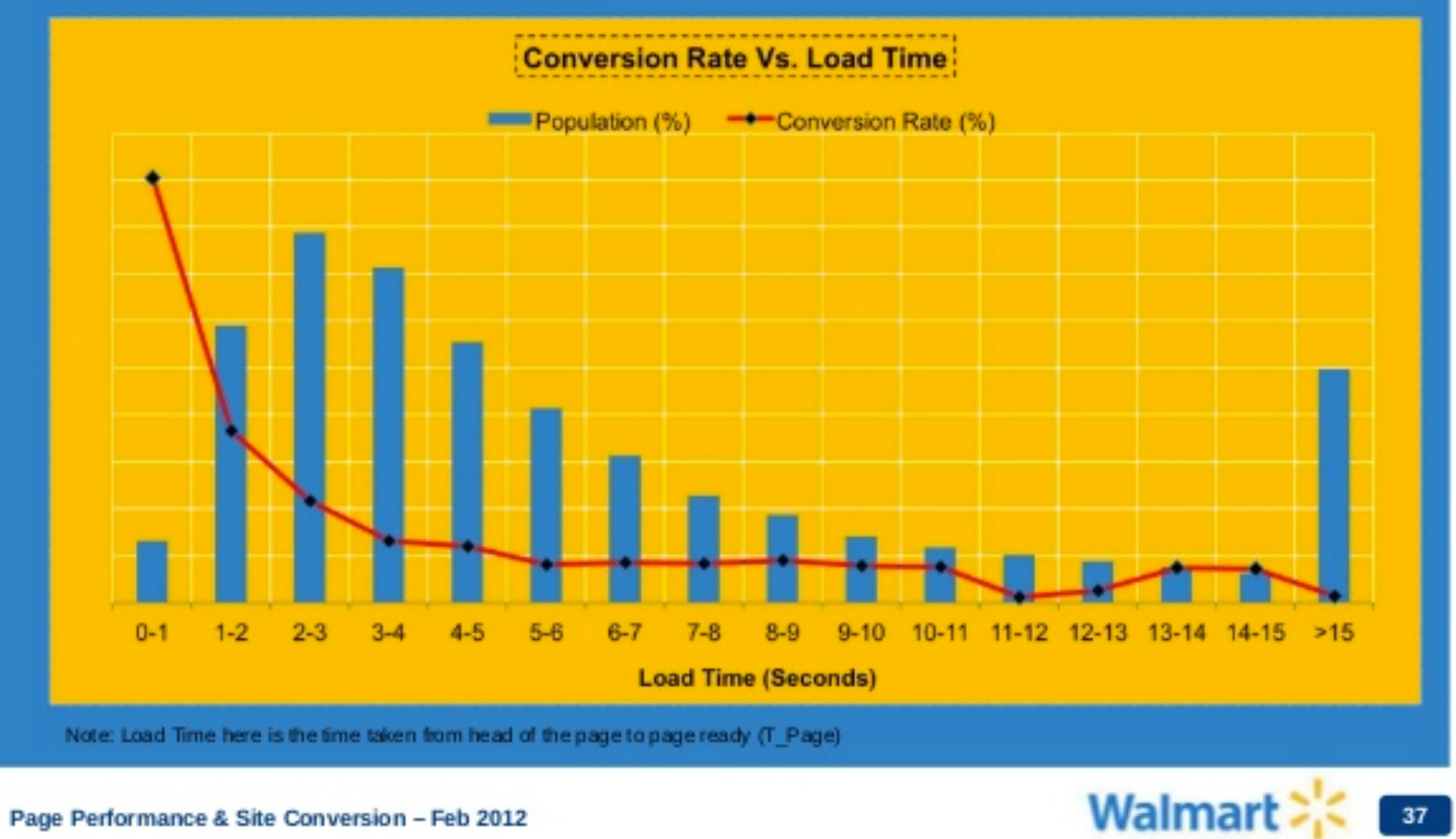

https://www.slideshare.net/devonauerswald/walmart-pagespeedslide

\* Sharp decline in conversion rate as average site load time increases from 1 to 4 seconds

– https://www.doubleclickbygoogle.com/articles/mobile-speed-matters/

# Mobile sites load in 5 seconds earn up to 2x more mobile ad revenue.

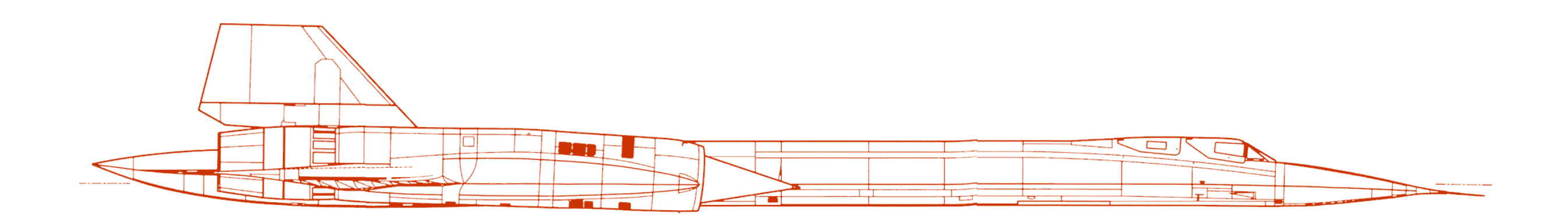

### **WHAT IS FAST?**

### **FRONTEND PERFORMANCE METRICS**

- ‣Time to First Byte
- ‣Time to First Meaningful Paint
- ‣Time to First Interactive
- ‣Speed Index

### **TIME TO FIRST BYTE**

- ‣Time from when you begin navigation until the first byte of the html file hits your browser.
- ‣Delays here can indicate backend performance issues.
- ‣Effective caching really helps with this (Drupal FTW)
- ‣CDNs can dramatically help. They position content closer to the user.

### **TIME TO FIRST BYTE**

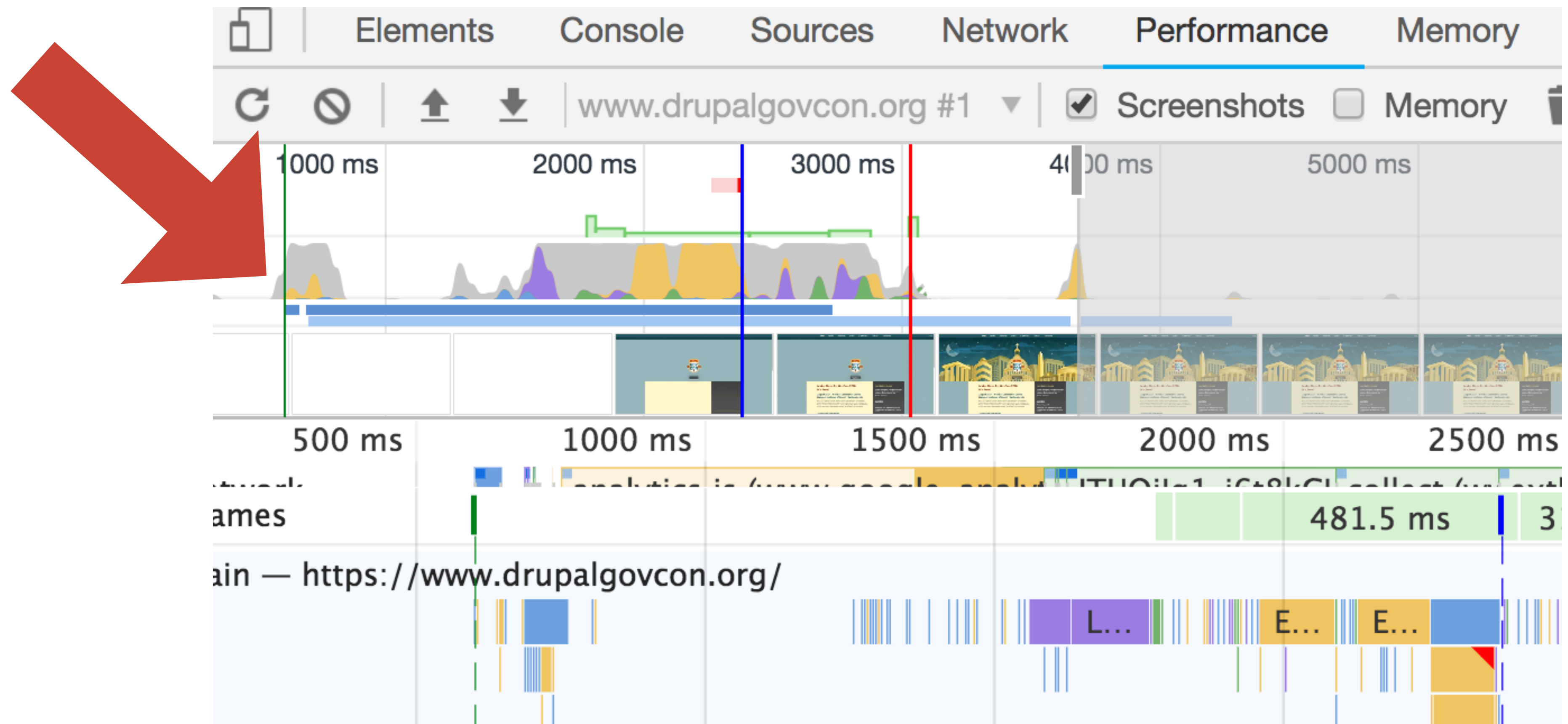

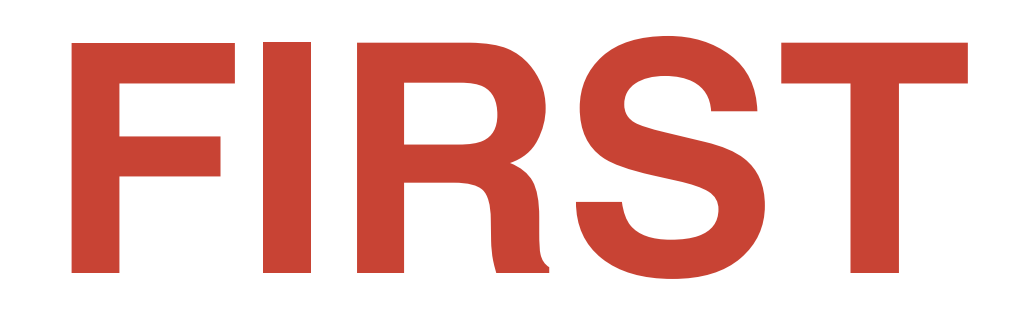

### **TIME TO FIRST MEANINGFUL PAINT**

- ‣Primary content is visible.
- layout.
- ‣Can be ambiguous.

‣Marks the paint event that follows the most significant change to

# **TIME TO FIRST MEANINGFUL PAINT**

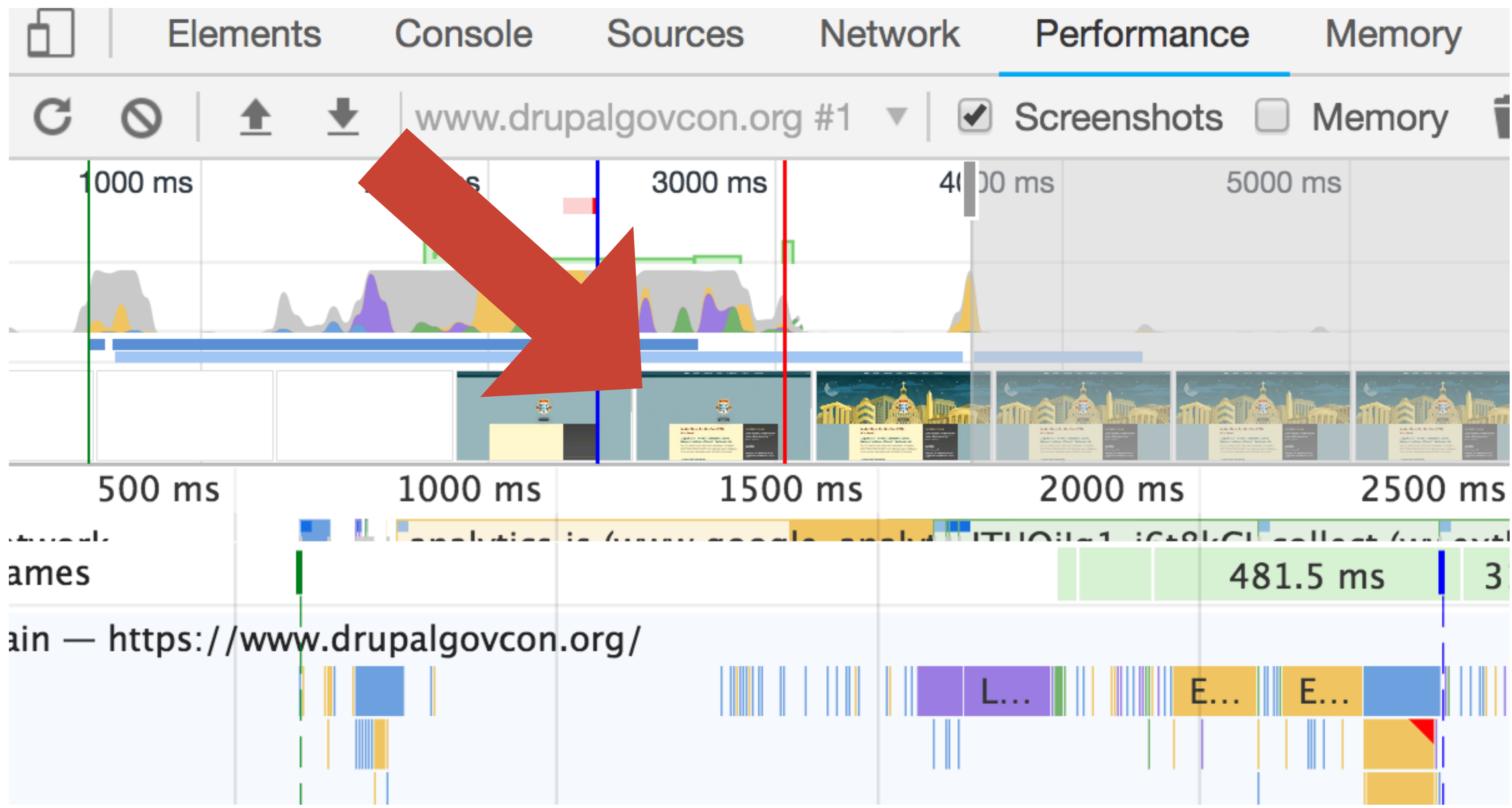

### **TIME TO INTERACTIVE**

‣Load is finished, and main thread work is done

‣Consistently interactive

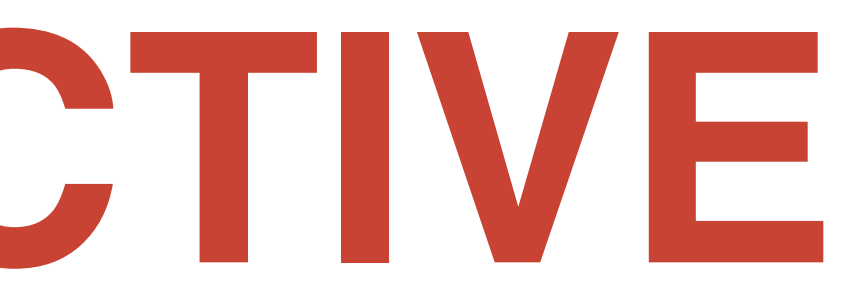

# **TIME TO**

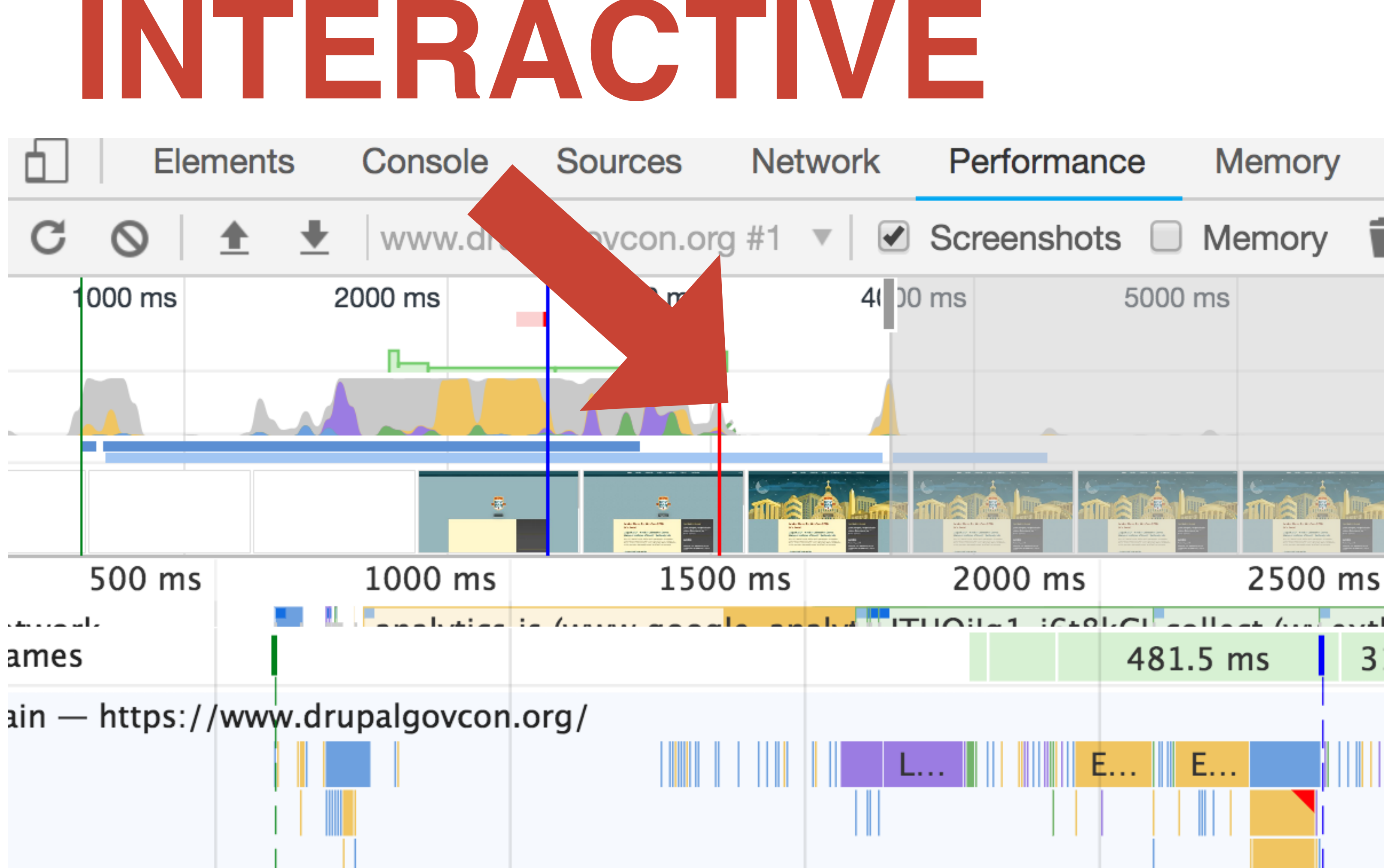

3

### **SPEED INDEX**

- ‣Calculated value
- ‣Average time at which visible parts of the page are displayed
- ‣How quickly does the page approach visually complete?
- ‣Essentially the time it takes for average pixel to paint (milliseconds)

https://sites.google.com/a/webpagetest.org/docs/using-webpagetest/metrics/speed-index

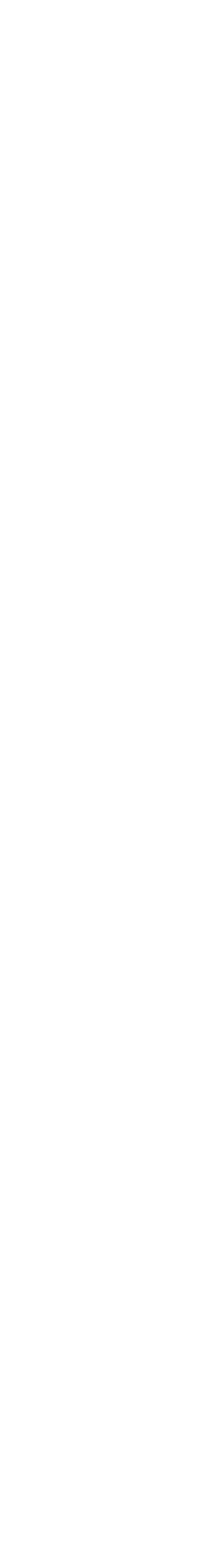

### **SPEED INDEX**

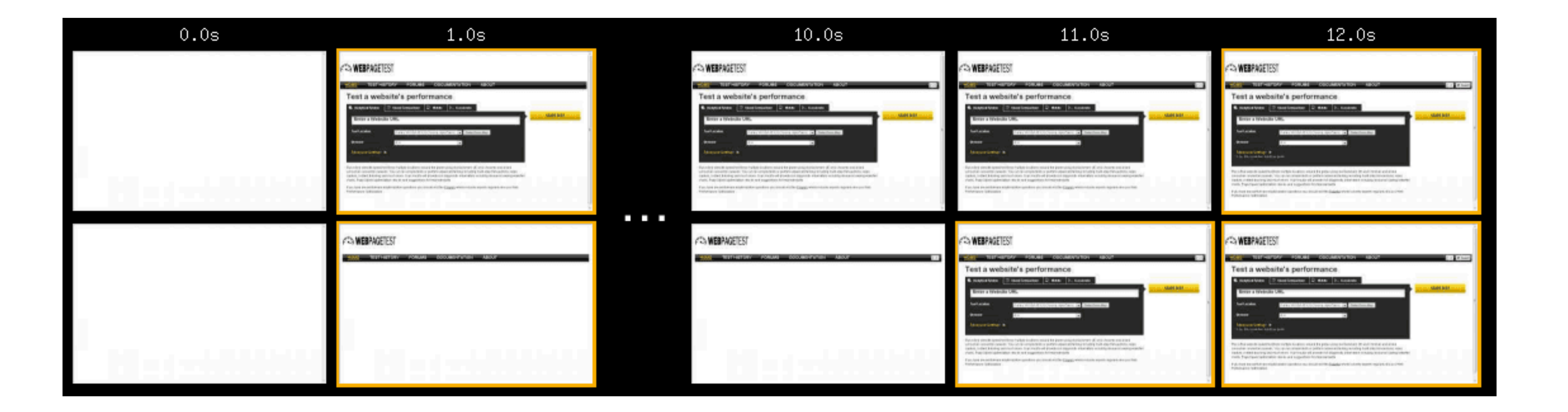

https://sites.google.com/a/webpagetest.org/docs/using-webpagetest/metrics/speed-index

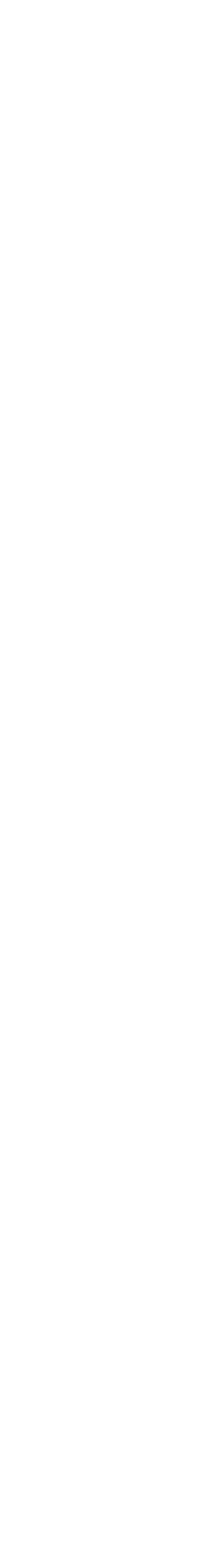

### SPEED INDEX

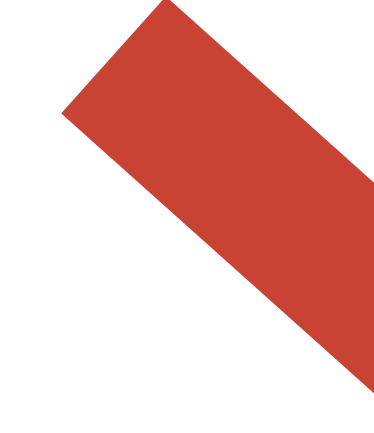

### Performance

© Metrics

**First Contentful Paint** 

Speed Index

Time to Interactive

**View Trace** 

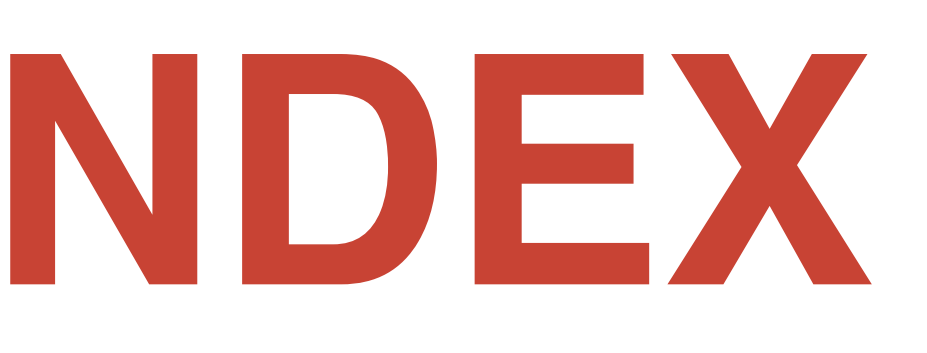

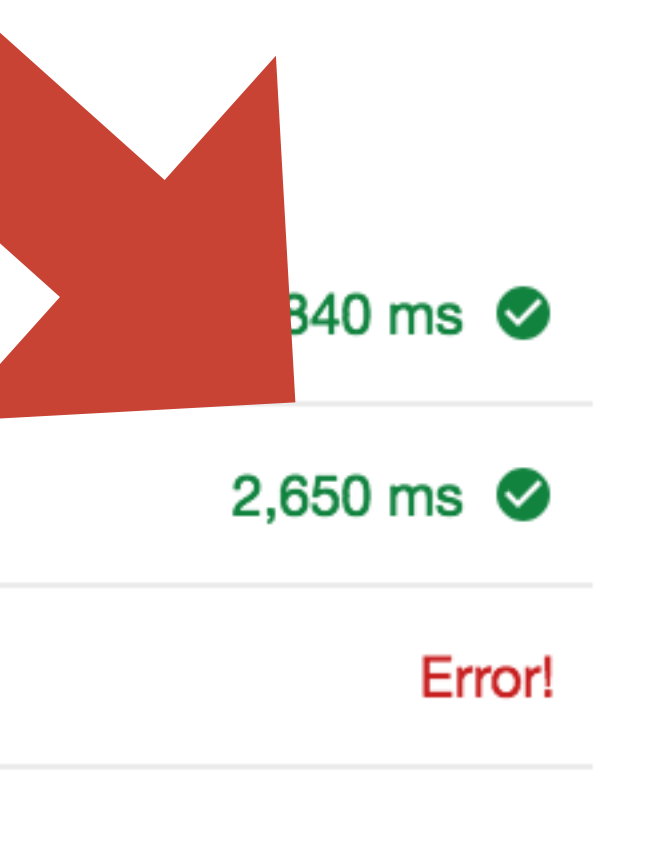

### **FRONTEND PERFORMANCE METRICS ORDER OF IMPORTANCE**

- 1. Speed Index
- 2. Time to First Interactive
- 3. Time to First Meaningful Paint
- 4. Time to First Byte

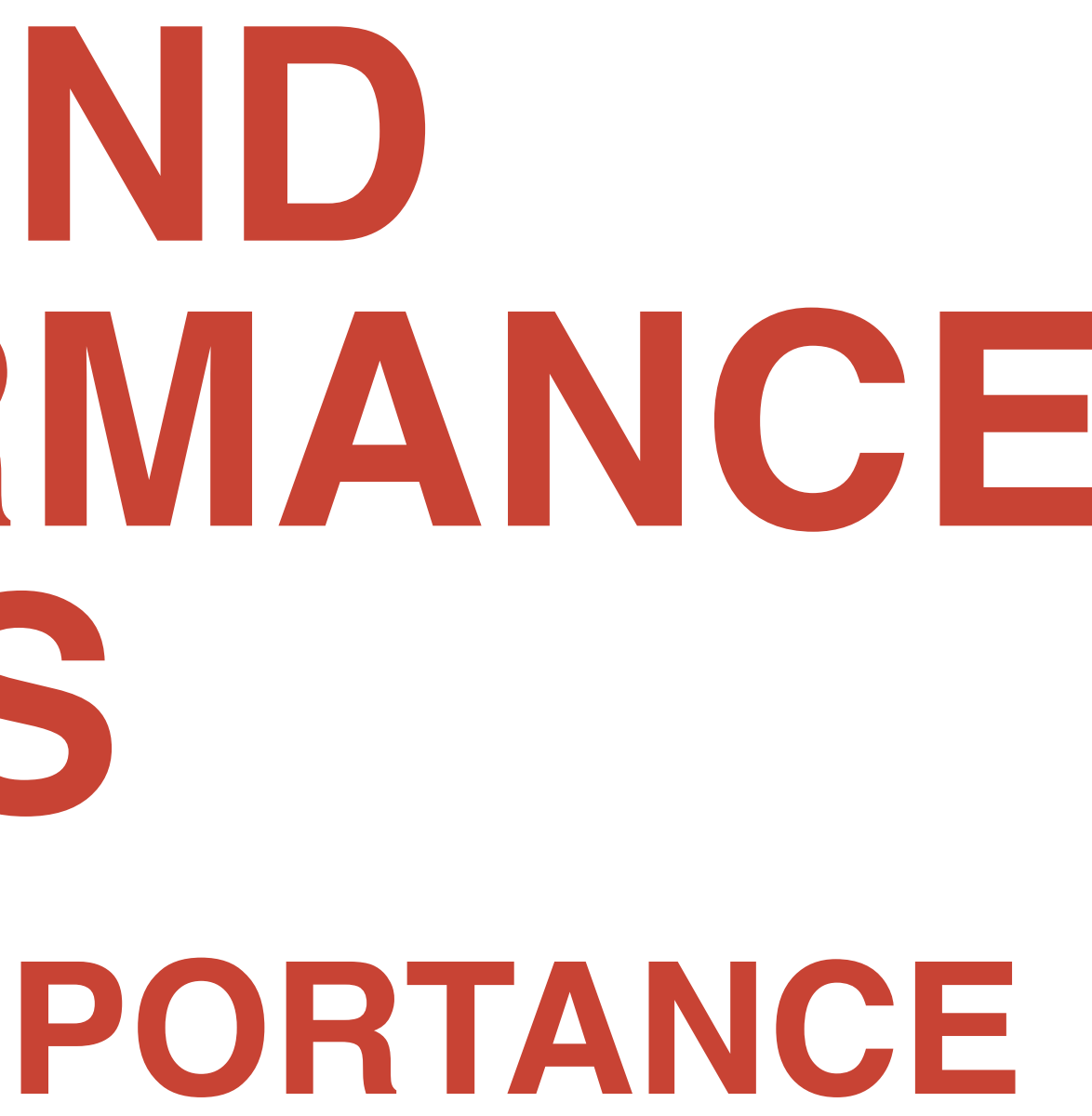

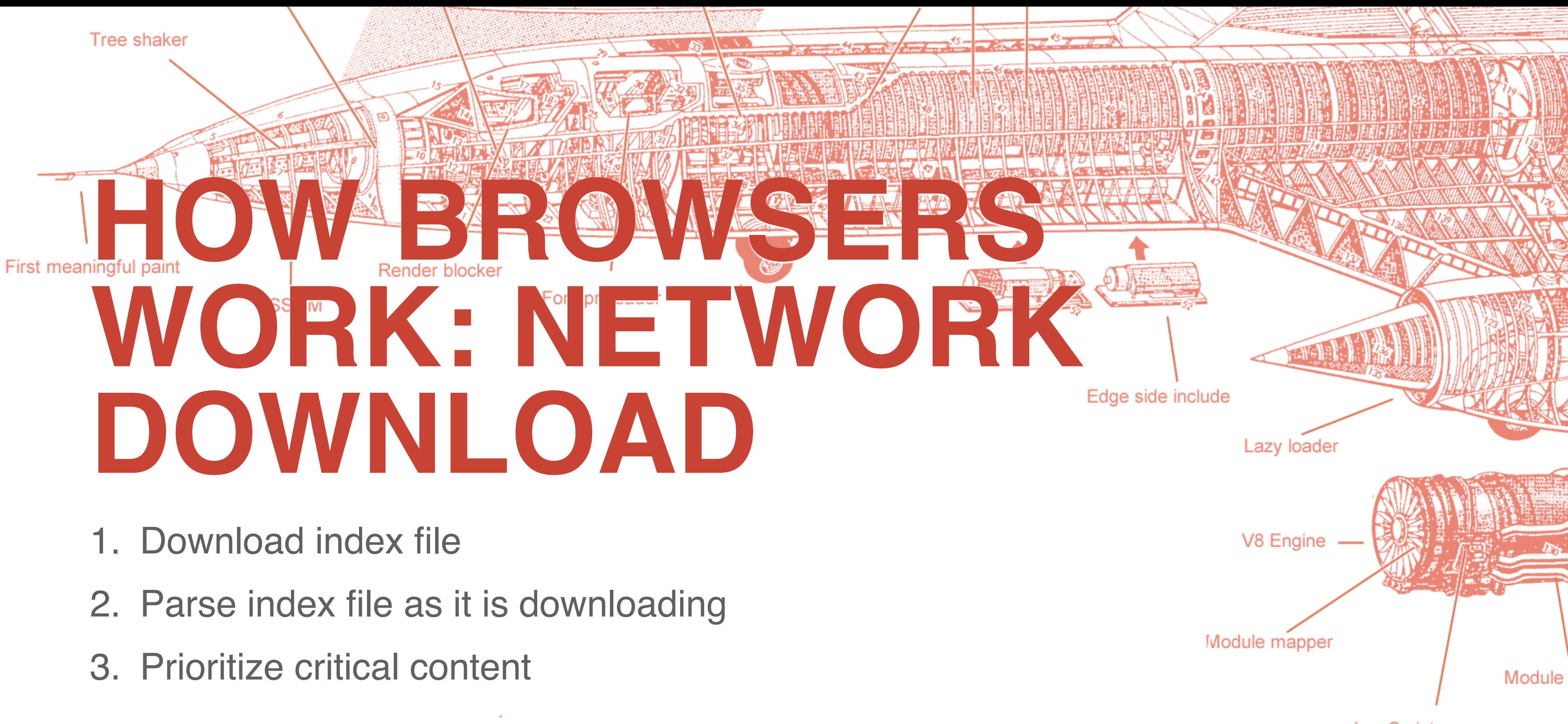

- 
- 
- 

JavaScript parser

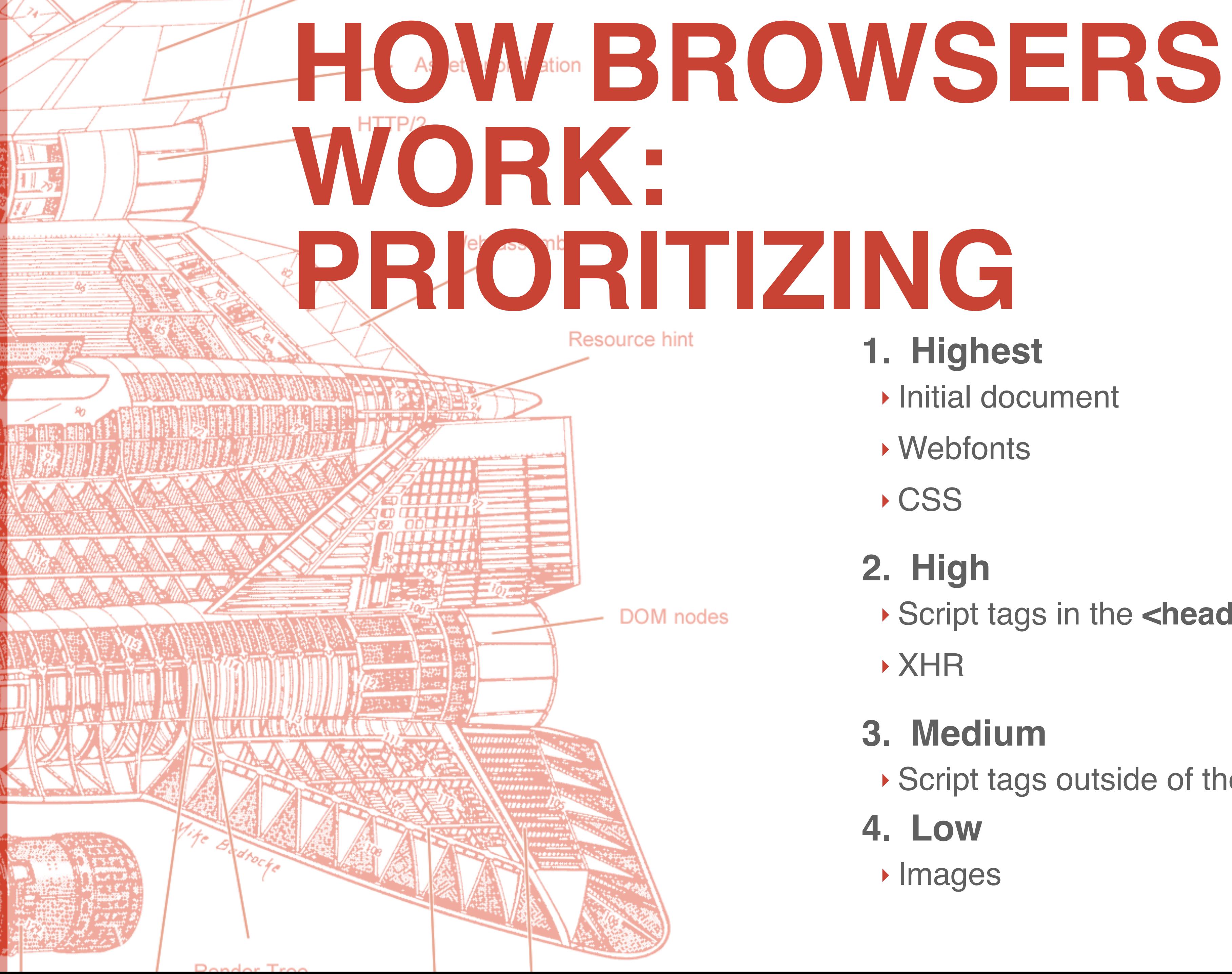

### **1. Highest**

- ‣ Initial document
- ‣ Webfonts
- ‣ CSS

### **2. High**

- ‣ Script tags in the **<head>**
- ‣ XHR

### **3. Medium**

▸ Script tags outside of the **<head>** 

### **4. Low**

‣ Images

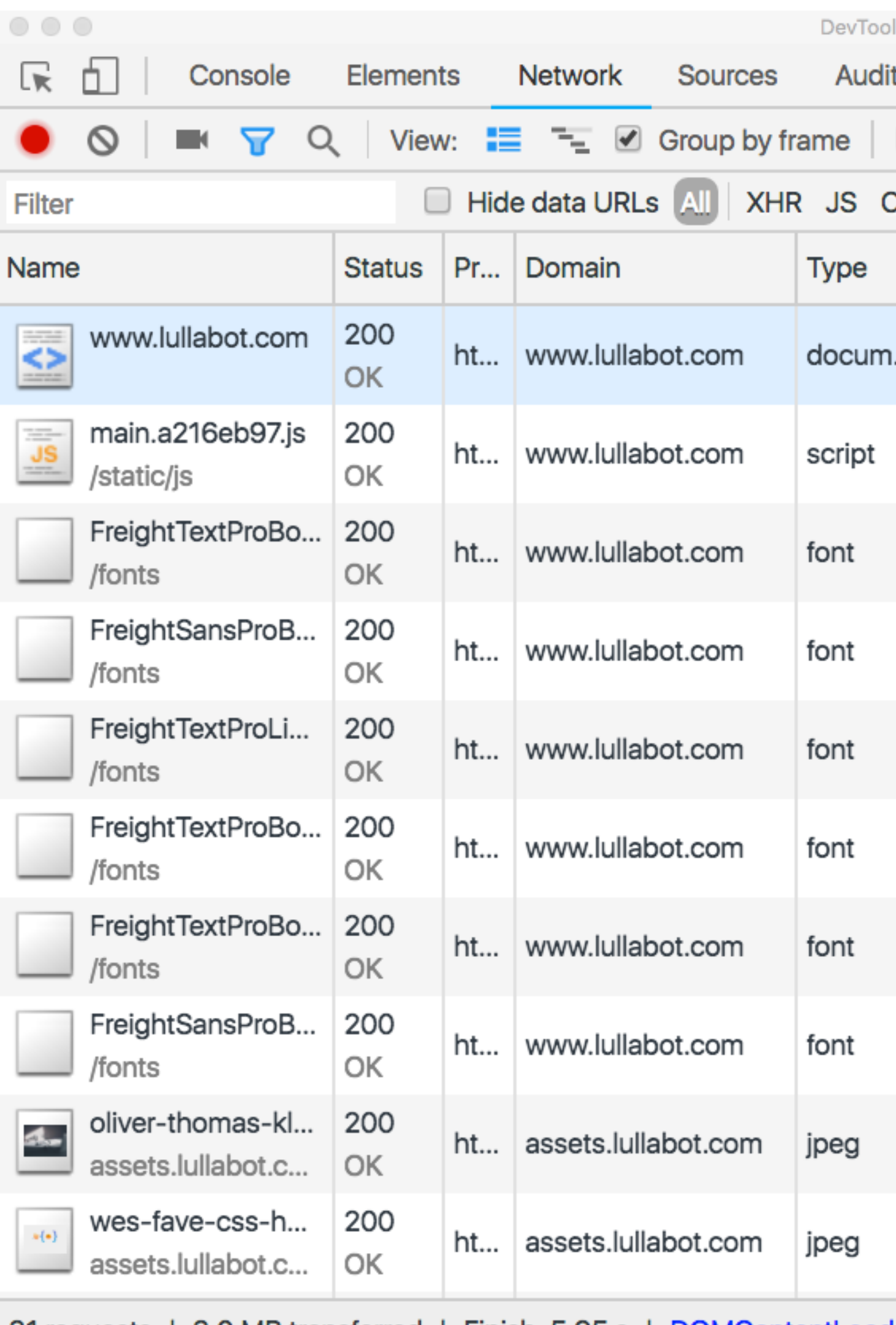

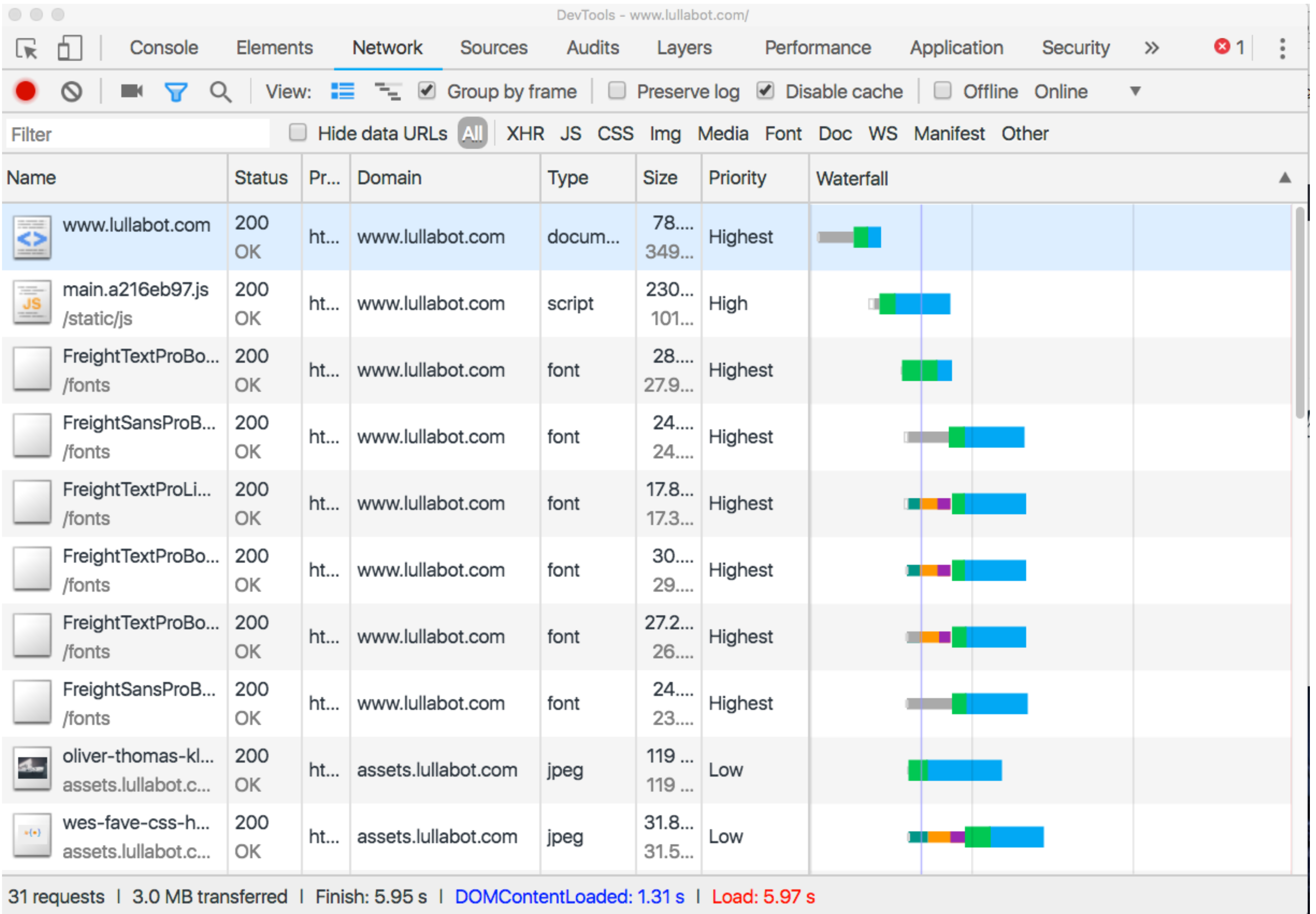

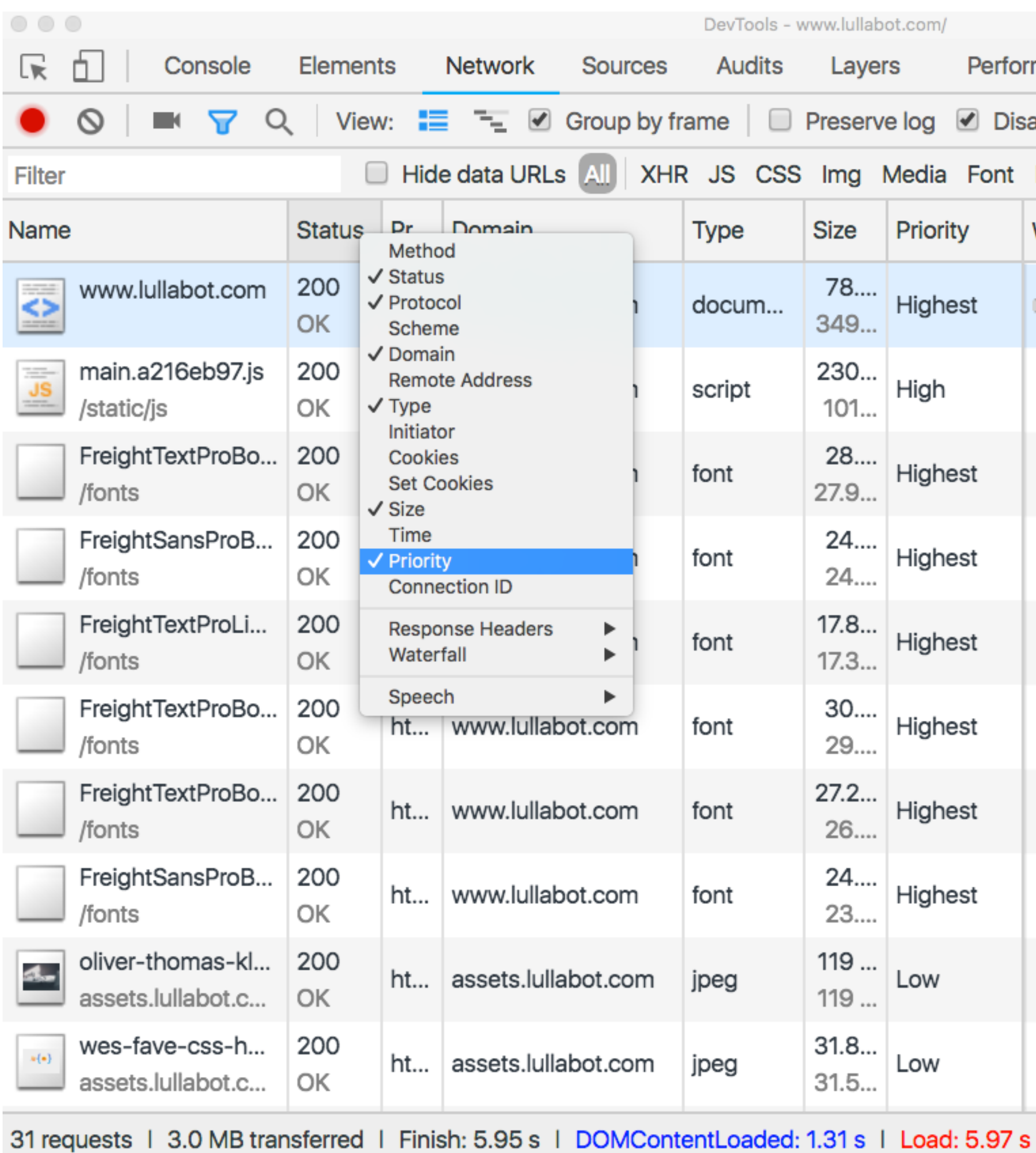

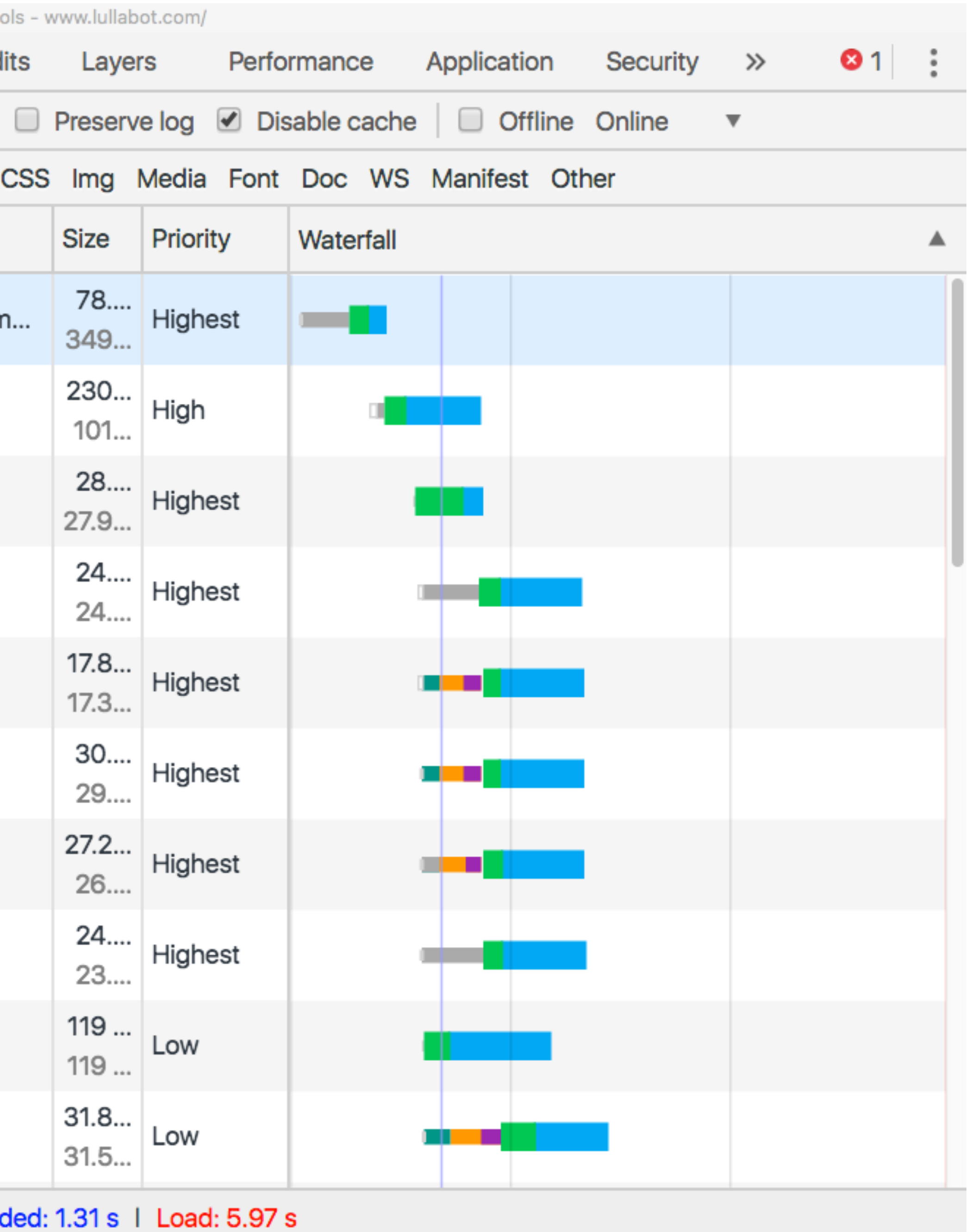

# **HOW BROWSERS WORK: PARSE / EXECUTE CSS & JS**

- 1. Browser parses and executes JS
- 2. Will completely parse and execute JS in the head that is not async'd or deferred before rendering layout.

![](_page_24_Figure_3.jpeg)

Main thread optimizer

![](_page_24_Picture_7.jpeg)

https://developers.google.com/web/fundamentals/performance/critical-rendering-path/constructing-the-object-model

![](_page_25_Picture_3.jpeg)

### **HOW BROWSERS WORK: CREATING THE CSSOM**

![](_page_25_Figure_1.jpeg)

https://developers.google.com/web/fundamentals/performance/critical-rendering-path/constructing-the-object-model

![](_page_26_Picture_3.jpeg)

### **HOW BROWSERS WORK: CREATING THE DOM**

![](_page_26_Figure_1.jpeg)

https://developers.google.com/web/fundamentals/performance/critical-rendering-path/render-tree-construction

![](_page_27_Picture_3.jpeg)

### **HOW BROWSERS WORK: CREATING THE RENDER TREE**

![](_page_27_Figure_1.jpeg)

### **LAYOUT (AKA REFLOW)**

‣Browser calculates how much space it takes to put elements on

‣Calculates where to place the elements on the screen in relation

- screen.
- to other elements and the viewport.
- ‣Expensive.

![](_page_29_Picture_0.jpeg)

# **PAINT**

- ‣The process of filling in pixels.
- ‣Text, colors, images, borders, etc
- ‣Expensive.

### **COMPOSITING**

- ‣Multiple layers within browser get placed on the screen.
- ‣Think of these as Photoshop layers they can easily be moved around
- ‣Cheap!

# MEASURING PERFORMANCE

![](_page_32_Figure_1.jpeg)

Script streamer

**Code Splitter** 

**Blink Renderer** 

**Module Loader** 

### **MEASURING PERF: DEVTOOLS PERFORMANCE**

1. Demo

### V8 Engine

### Module manner

### **Blink Renderer**

![](_page_33_Picture_5.jpeg)

### **MEASURING PERF: DEVTOOLS AUDITS TAB**

1. Demo

### V8 Engine

### Module manner

![](_page_34_Picture_4.jpeg)

![](_page_34_Picture_5.jpeg)

### **OPTIMIZATIONS**

# **OPTIMIZATIONS: NETWORK DOWNLOAD**

‣Use less bandwidth

- ‣Limit the use of large images
- ‣Use responsive images
- ‣Limit network requests
- ‣ Especially if you're not using HTTP/2 (aka h2)

![](_page_36_Picture_6.jpeg)

![](_page_37_Picture_7.jpeg)

# **PRPL PATTERN**

- ‣**Push** critical resources for the initial URL route.
- ‣**Render** initial route.
- ‣**Pre-cache** remaining routes.
- ‣**Lazy-load** and create remaining routes on demand.

https://developers.google.com/web/fundamentals/performance/prpl-pattern/

# **OPTIMIZATIONS: NETWORK DOWNLOAD**

‣Use less bandwidth

- ‣Limit the use of large images
- ‣Use responsive images
- ‣Limit network requests
- ‣ Especially if you're not using HTTP/2 (aka h2)

![](_page_39_Picture_6.jpeg)

![](_page_40_Picture_0.jpeg)

Recording network activity...

Perform a request or hit  $\Re$  R to record the reload.

![](_page_40_Picture_28.jpeg)

![](_page_41_Picture_0.jpeg)

Recording network activity...

Perform a request or hit  $\Re$  R to record the reload.

![](_page_41_Picture_31.jpeg)

### $\blacktriangleright$

![](_page_42_Picture_6.jpeg)

 $\vert \bullet \vert$ 

### **RESOURCE HINTS**

‣Link tags inserted in <HEAD> that tell the browser to reach out

and download or connect to resources

- $\rightarrow$  <link rel='preload' ...
- $\rightarrow$  <link rel='dns-prefetch' ...
- $\cdot$  <link rel='preconnect' ...

# PRELOAD IN ACTION

![](_page_44_Picture_9.jpeg)

![](_page_44_Picture_10.jpeg)

format('woff2'), url('/fonts/FreightTextProBookLight.woff') format('woff')

![](_page_45_Figure_0.jpeg)

# PRECONNECT IN ACTION

![](_page_46_Picture_12.jpeg)

![](_page_46_Picture_13.jpeg)

format('woff2'), url('/fonts/FreightTextProBookLight.woff') format('woff')

) format('woff2'), url('/fonts/FreightTextProLightItalic.woff') format('wo

![](_page_47_Picture_3.jpeg)

![](_page_48_Figure_0.jpeg)

![](_page_48_Picture_50.jpeg)

# ALL TOGETHER NOW...

<!DOCTYPE html> <html lang="en" dir="ltr">

<head>

<meta name="viewport" content="initial-scale=1.0, width=device-width"> <meta name="theme-color" content="#eecf1e"> <link rel="preload" href="/sites/all/themes/zeus/fonts/tablet\_gothic/360074\_3\_0.woff2" as="font" type="font/woff2" crossorigin> <link rel="preload" href="/sites/all/themes/zeus/fonts/tablet\_gothic/360074\_2\_0.woff2" as="font" type="font/woff2" crossorigin> <link rel="preload" href="/sites/all/themes/zeus/fonts/tablet\_gothic/360074\_4\_0.woff2" as="font" type="font/woff2" crossorigin> <link rel="preload" href="/sites/all/themes/zeus/fonts/tablet\_gothic/360074\_1\_0.woff2" as="font" type="font/woff2" crossorigin> <link rel="preload" href="/sites/all/themes/zeus/fonts/tablet\_gothic\_condensed/360074\_5\_0.woff2" as="font" type="font/woff2" crossorigin> <link rel="preload" href="/sites/all/themes/zeus/fonts/adelle/360074\_0\_0.woff2" as="font" type="font/woff2" crossorigin> <link rel="preload" href="/sites/all/themes/zeus/images/new-design/homepage/hero-image-primary--small.jpg" as="image" media="(max-width: 640px)"> <link rel="preload" href="/sites/all/themes/zeus/images/new-design/homepage/hero-image-primary--med.jpg" as="image" media="(min-width: 640px) and (max-width: 980px)"> <link rel="preload" href="/sites/all/themes/zeus/images/new-design/homepage/hero-image-primary--med-large.jpg" as="image" media="(min-width: 980px) and (max-width: 1200px)"> <link rel="preload" href="/sites/all/themes/zeus/images/new-design/homepage/hero-image-primary.jpg" as="image" media="(min-width: 1200px)"> <link rel="preconnect" href="https://fonts.googleapis.com"> <link rel="preconnect" href="https://app-ab05.marketo.com"> <link rel="preconnect" href="https://cdnjs.cloudflare.com"> <link rel="preconnect" href="https://cdn.optimizely.com"> <link rel="preconnect" href="https://logx.optimizely.com"> <link rel="preconnect" href="https://static.olark.com"> <meta http-equiv="Content-Type" content="text/html; charset=utf-8" /> <script type="text/javascript"> window.NREUM || (NREUM =  $\{\}$ ), \_nr\_require = function (e, t, n) { function  $r(n)$  { if  $(!t[n])$  { var  $o = t[n] = \{$ exports: {} н. e[n] $[0].call(o-exports, function (t) {$ 

 $var o = e[n][1][t];$ 

![](_page_49_Picture_5.jpeg)

### **START USING TODAY!**

![](_page_50_Picture_7.jpeg)

### **OPTIMIZATIONS: NETWORK**

۰

‣Avoid chaining dependencies (eg. ES6 imports triggering file download, which triggers another file download etc)

![](_page_52_Figure_0.jpeg)

https://developers.google.com/web/fundamentals/performance/critical-rendering-path/constructing-the-object-model

# **RENDERINGUUU** UU UUU

![](_page_53_Picture_2.jpeg)

**CSS OPTIMIZATIONS** ‣Avoid inlining images via Base64 encoding Avoid large stylesheets — ‣ Follow best practices and componentize your styles. Make them easy to  $\Box$ delete ▶ Don't worry about selector performance. ▶ Inline CSS for critical path ‣Split up monolithic stylesheets **• Chrome developer tools has a coverage tool that will help ID** unused CSS (and JS).

![](_page_54_Picture_1.jpeg)

![](_page_55_Picture_0.jpeg)

- 
- 
- 

### OPTIMIZE YOUR JAVASCRIPT

**Less JavaScript the better!** 

### **JAVASCRIPT MAIN THREAD EXECUTION**

![](_page_57_Picture_1.jpeg)

### 2018 JAVA PROCESS

![](_page_58_Figure_1.jpeg)

Tests run during July, 2018 on hardware running the latest versions of Android and iOS available 1MB JS UNCOMPRESSED (200KB min/compressed)

Processing (parse/compile) times for 1MB of uncompressed JavaScript (<200KB minified and gzipped) manually profiled on real devices. (src)

![](_page_58_Picture_60.jpeg)

4000

https://medium.com/@addyosmani/the-cost-of-javascript-in-2018-7d8950fbb5d4

6000

![](_page_58_Figure_8.jpeg)

# **OPTIMIZE YOUR JAVASCRIPT**

- ‣Less JavaScript the better!
- ▶Identify unused code through Chrome DevTools coverage tool.

O

- ▸ Identify  $\frac{1}{2}$   $\frac{1}{2}$   $\frac{1}{2}$  third party scripts.
- ‣Code split

- ‣ Either automatically through build tool (webpack) ‣ or through (D7) drupal\_add\_js() or Libraries API (D8)
- 

m i

▶ Virtual DOM fixes this

**TANK** 

 $\sim$ 

![](_page_59_Figure_8.jpeg)

‣Profile!

### मान्न PROFILING JAVASCRIPT

1. Demo

SHOCK TRAP BLEED<br>SUPPLIES ENGINER COOLING AIR

ara

88 O.S

**Called** 

![](_page_60_Picture_3.jpeg)

### **CENTREBODY BLEED**

### **M** CENTREBODY BLEED OVERBOARD

———

### W IDENTIFY & 3RD PARTY SCRIPTS

titis,

<u>is a in .</u>

ہو گی

1. Demo

**SHOCK TRAP BLEED** COOLING AIR

 $-$ 

![](_page_61_Picture_3.jpeg)

### CENTREBODY BLEED

### CENTREBODY BLEED OVERBOARD

————

### **KEY TAKEAWAYS (START DOING THIS TODAY!)**

‣Learn how to identify performance issues

- ‣ Learn the metrics
- ▶ Practice measuring these
- ‣ Find the bottlenecks on your site!
- ‣Less JavaScript
- ‣Start using resource hints today!
	- ‣ Preload your fonts!
- ‣ Async and then preload your scripts

### **MAKE THE WEB A BETTER PLACE!**

Don't let proprietary solutions win!

### **" THANK YOU!**

Mike Herchel Senior Frontend Developer at Lullabot @mikeherchel